## smartfriendz

## **Fandangonow on Roku**

Written By: Aragates

## **INTRODUCTION**

- At first, you need to download the Fandangonow app on the Roku device.
- Visit the Roku channel store by choosing the streaming option.
- Move to the Movies and TV section to get the app.
- Choose the app from the available list.
- If not, select the search bar and input the app's name.
- Moreover, choose the app and opt for the add channel list.
- Make sure to subscribe for any of its packages.
- Now, install the app, open it, and get the code.
- Finally, visit the **[Fandangonow.com/activate](https://sites.google.com/view/fandangonowonroku/home)** key in the code and proceed with the activation process. Contact our support team by dialing toll free number +1-850-789-2110

**This document was generated on 2023-11-28 09:14:49 AM (MST).**

## **Step 1 — Fandangonow.com/activate**

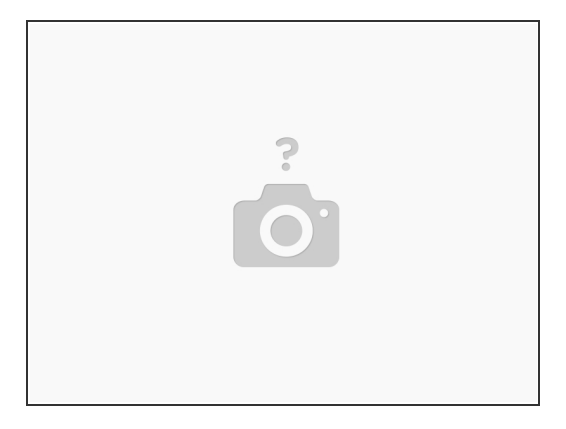

**Insert wisdom here.** 

**This document was generated on 2023-11-28 09:14:49 AM (MST).**